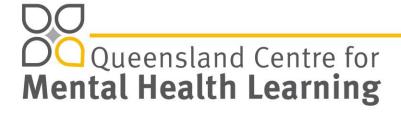

## Creating an account

- 1. Access the Training System front page: <a href="https://www.qcmhl.qld.edu.au/index.php">https://www.qcmhl.qld.edu.au/index.php</a>
- 2. Click Login/ Register link at top right of screen.

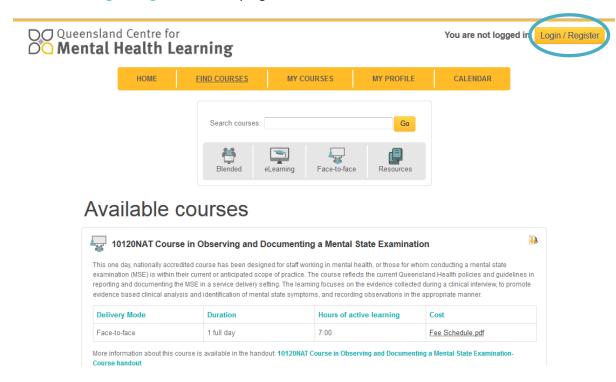

You will see the following screen with a "Is this your first time here?" panel.

3. Click Create new account button

## Queensland Centre for Mental Health Learning

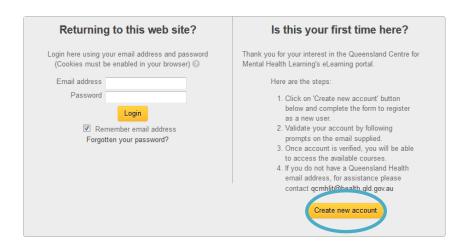

4. Complete all essential fields presented on the next page. Essential fields are marked with a red \*

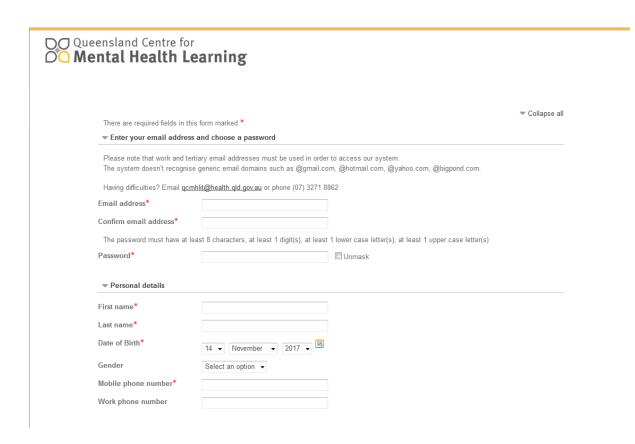

5. Once submitted you will receive an email with a link to confirm your account before you can log in. If you do not receive this email in your inbox please check your junk mail.

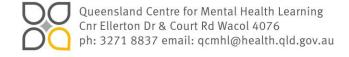

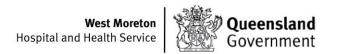

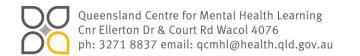

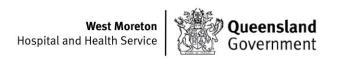